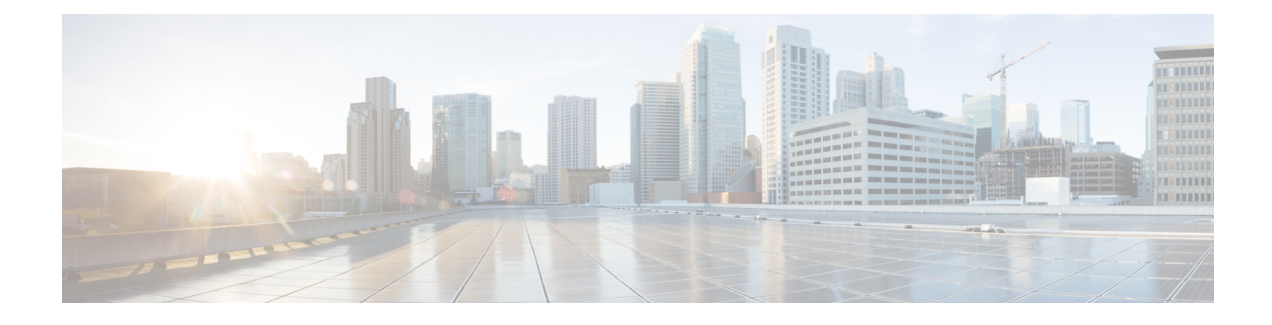

# **Configuring Perpetual POE**

- Finding Feature [Information,](#page-0-0) on page 1
- [Perpetual](#page-0-1) POE, on page 1
- Fast [POE,](#page-0-2) on page 1
- [Supported](#page-1-0) Hardware for Perpetual POE, Fast POE and 2-event, on page 2
- [Configuring](#page-3-0) Fast POE, on page 4
- Example: [Configuring](#page-4-0) Perpetual POE, on page 5

## <span id="page-0-0"></span>**Finding Feature Information**

Your software release may not support all the features documented in this module. For the latest caveats and feature information, see Bug Search Tool and the release notes for your platform and software release. To find information about the features documented in this module, and to see a list of the releases in which each feature is supported, see the feature information table at the end of this module.

Use Cisco Feature Navigator to find information about platform support and Cisco software image support. To access Cisco Feature Navigator, go to [http://www.cisco.com/go/cfn.](http://www.cisco.com/go/cfn) An account on Cisco.com is not required.

### <span id="page-0-1"></span>**Perpetual POE**

The Perpetual POE provides uninterrupted power to connected PD device even when the PSE switch is booting.

$$
\overline{\mathscr{O}}
$$

**Note**

Power to the ports will be interrupted in case of MCU firmware upgrade and ports will be back up immediately after the upgrade.

## <span id="page-0-2"></span>**Fast POE**

**Fast PoE** - This feature remembers the last power drawn from a particular PSE port and switches on power the moment AC power is plugged in (within 15 to 20 seconds of switching on power) without waiting for IOS to boot up. When**poe-ha** is enabled on a particular port, the switch on a recovery after power failure, provides power to the connected endpoint devices within short duration before even the IOS forwarding starts up.

This feature can be configured by the command **poe-ha**. If the user replaces the power device connected to a port when the switch is powered off, then this new device will get the power which the previous device was drawing.

### <span id="page-1-0"></span>**Supported Hardware for Perpetual POE, Fast POE and 2-event**

**Cisco IOS Description Image Switch Model** Cisco Catalyst 3850 Stackable 24 10/100/1000 Ethernet ports, with 350-WAC power supply 1 RU, IP Base feature set WS-C3850-24T-S | IP Base Cisco Catalyst 3850 Stackable 48 10/100/1000 Ethernet ports, with 350-WAC power supply 1 RU, IP Base feature set WS-C3850-48T-S | IP Base Cisco Catalyst 3850 Stackable 24 10/100/1000 Ethernet PoE+ ports, with 715-WAC power supply 1 RU, IP Base feature set WS-C3850-24P-S | IP Base Cisco Catalyst 3850 Stackable 48 10/100/1000 Ethernet PoE+ ports, with 715-WAC power supply 1 RU, IP Base feature set WS-C3850-48P-S | IP Base Cisco Catalyst 3850 Stackable 48 10/100/1000 Ethernet PoE+ ports, with 1100-WAC power supply 1 RU, IP Base feature set WS-C3850-48F-S | IP Base Stackable 24 10/100/1000 Cisco UPOE ports, 1 network module slot, 1100 W power supply WS-C3850-24U-S IP Base Stackable 48 10/100/1000 Cisco UPOE ports, 1 network module slot, 1100 W power supply WS-C3850-48U-S | IP Base Stackable 12 SFP module slots, 1 network module slot, 350-W power supply WS-C3850-12S-S IP Base Stackable 24 SFP module slots, 1 network module slot, 350-W power supply WS-C3850-24S-S IP Base Catalyst 3850 12-port SFP+ transceiver, 1 network module slot, support for up to 10 G SFP+, 350 W power supply WS-C3850-12XS-S IP Base Catalyst 3850 16-port SFP+ transceiver, 1 network module slot, support for up to 10 G SFP+, 350 W power supply. 16 ports are available when the C3850-NM-4-10G network module is plugged into the WS-C3850-12XS-S switch. WS-C3850-16XS-S IP Base Catalyst 3850 24-port SFP+ transceiver, 1 network module slot, support for up to 10 G SFP+, 715 W power supply. WS-C3850-24XS-S | IP Base

Perpetual POE is supported on the following Catalyst 3850 Switch Models:

 $\mathbf l$ 

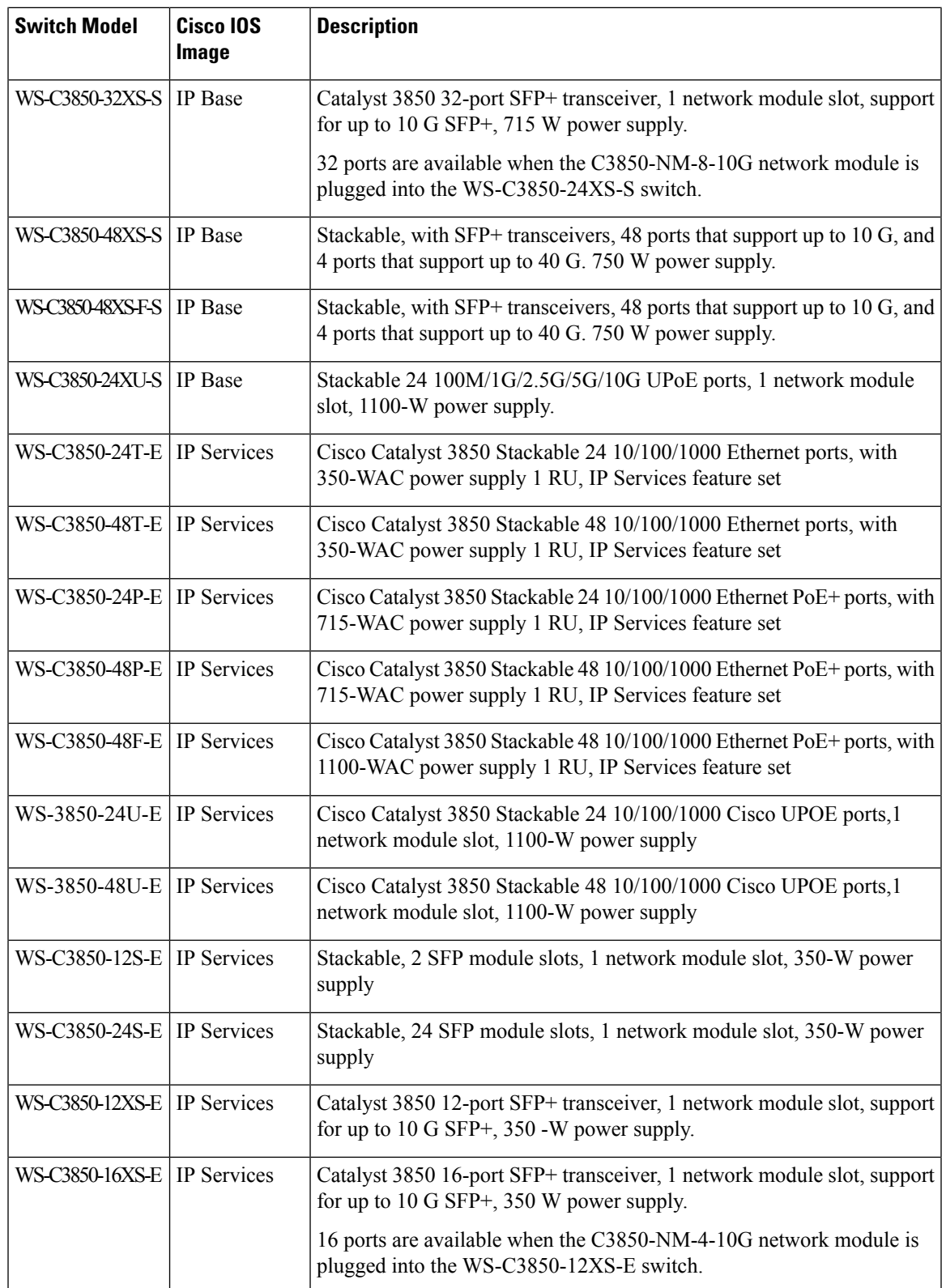

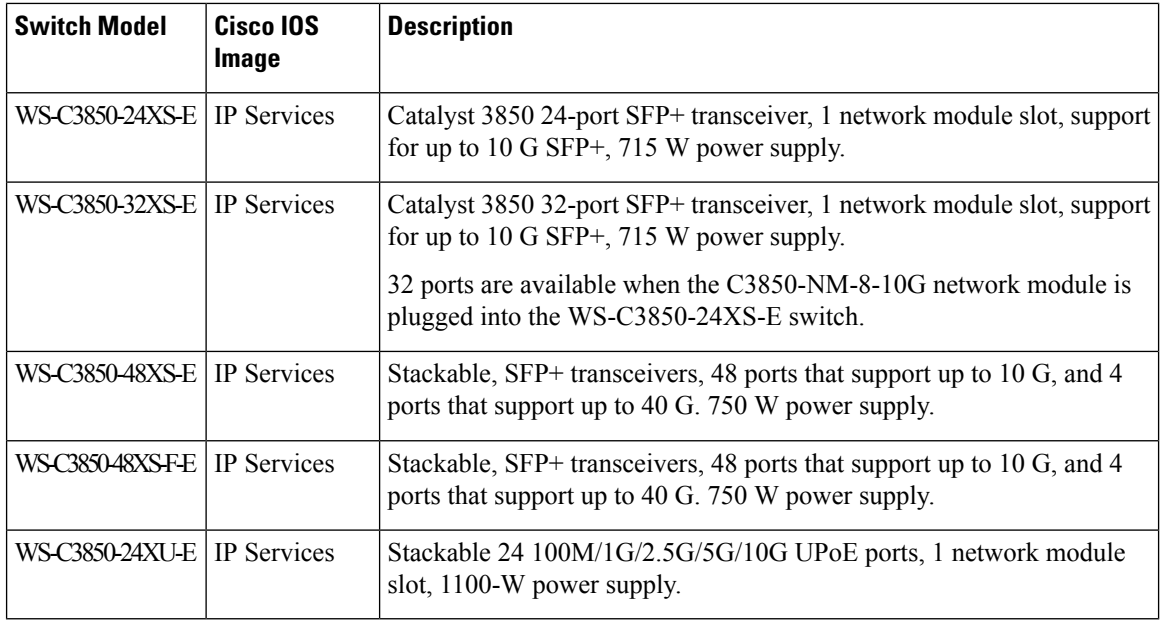

## <span id="page-3-0"></span>**Configuring Fast POE**

To configure Fast POE, perform the following steps:

You will need to configure the **poe-ha** command before connecting the PD, or you will need to manually shut/unshut the port after configuring **poe-ha**. **Note**

### **SUMMARY STEPS**

- **1. enable**
- **2. configure terminal**
- **3. interface** *interface-id*
- **4. power inline port poe-ha**
- **5. end**

### **DETAILED STEPS**

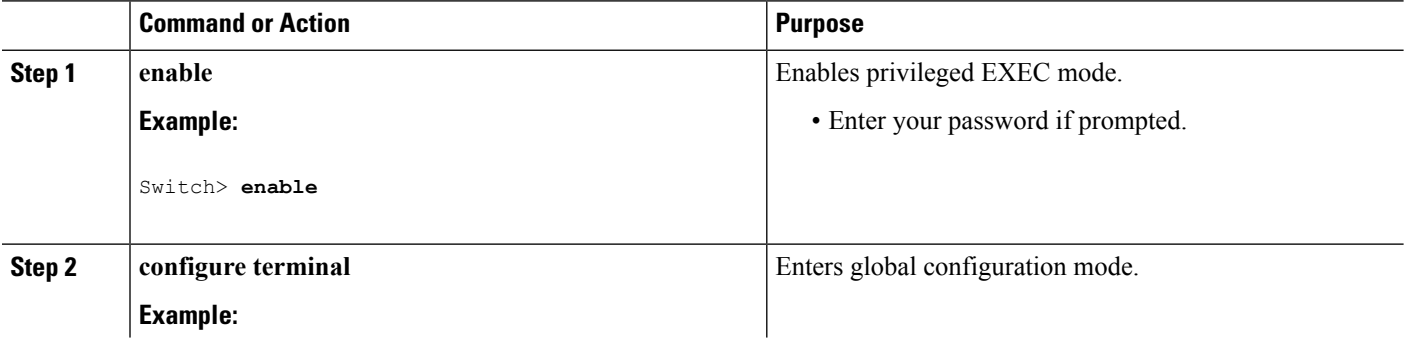

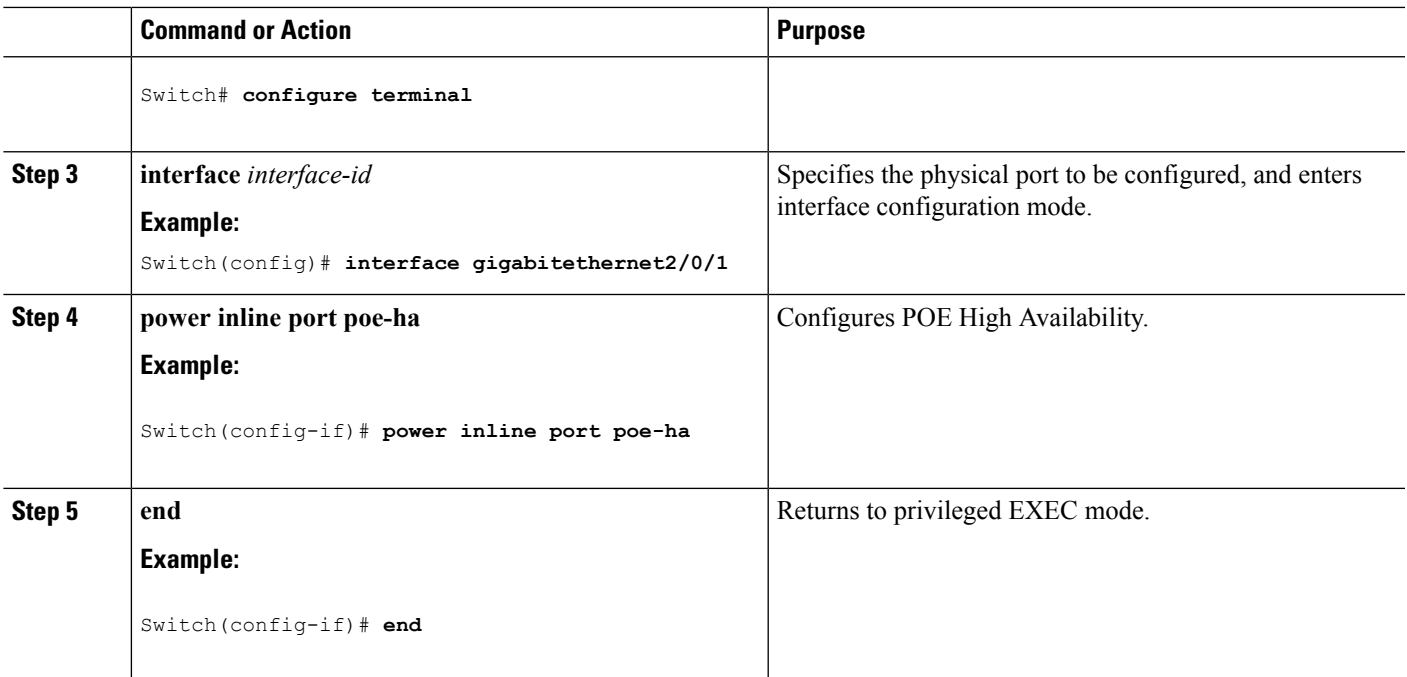

#### **Related Topics**

Example: [Configuring](#page-4-0) Perpetual POE, on page 5

# <span id="page-4-0"></span>**Example: Configuring Perpetual POE**

This example shows how you can configure perpetual POE on the switch.

```
Switch> enable
Switch# configure terminal
Switch(config)# interface gigabitethernet2/0/1
Switch(config-if)# power inline port poe-ha
Switch(config-if)# end
```
#### **Related Topics**

[Configuring](#page-3-0) Fast POE, on page 4

I